# Advanced Breadcrumbs for Magento 2 User Guide

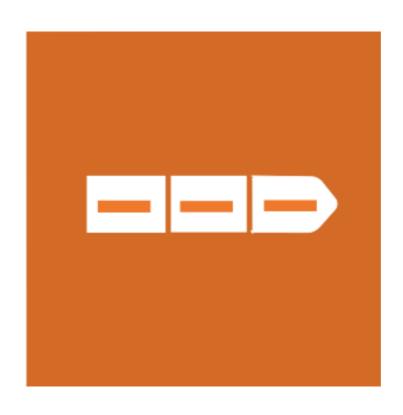

## **Table of Contents**

## 1. Advanced Breadcrumbs Configuration

- 1.1. Accessing the Extension Main Setting
- 1.2. Product Pages
- 1.3. Additional Pages

## 2. Advanced Breadcrumbs Management

- 2.1. Managing Breadcrumbs Priority for Category
- 3. Support

# 1.1. Accessing the Extension Main Settings

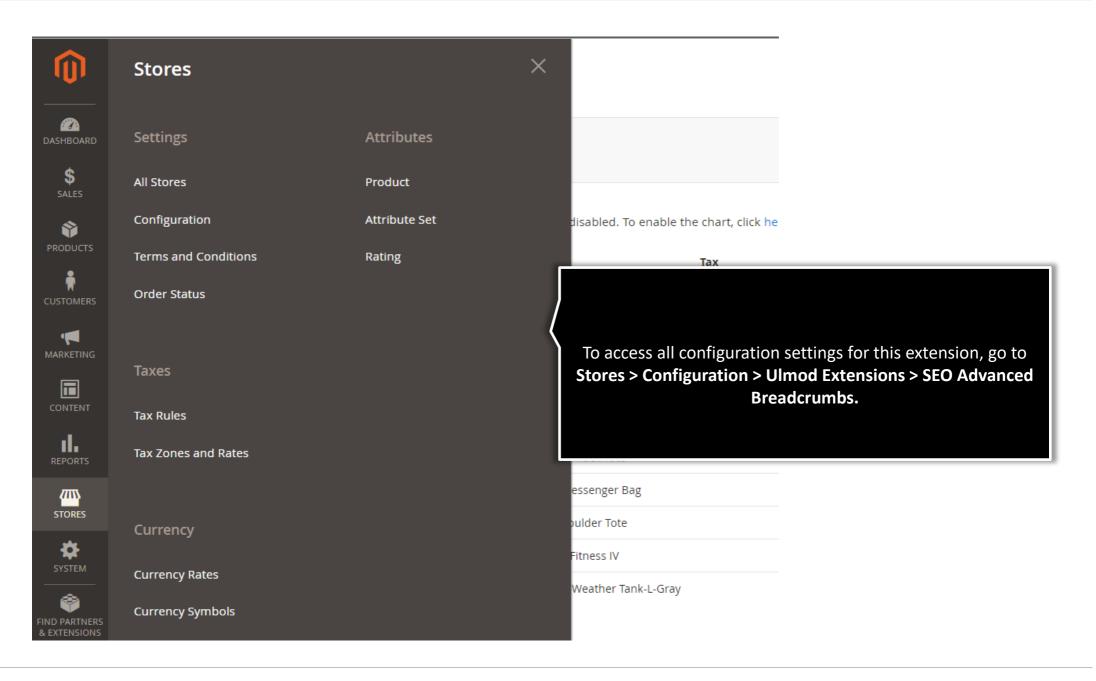

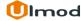

## 1.2. Product Pages

Set 'Yes' to enable the Advanced Breadcrumbs for product page and override the default Magento Breadcrumbs. **Enable For Product Page** Yes [store view] If 'Yes' the breadcrumbs will be added on the product page and override the default Magento breadcrumbs Specify the breadcrumbs type: • 'Default' to use the default Breadcrumbs Type Use Longest Magento breadcrumbs; [store view] • 'Use shortest' to activate the Use Category Priority For Breadcrumbs? shorten version of the No [store view] breadcrumbs; If 'Yes', the priority of the categories set under the MARKETING → • 'Use longest' to activate the SEO Advanced Breadcrumbs by Ulmod → Breadcrumbs full version of the breadcrumbs Priority for Category setting will be used to select the breadcrumbs **Enable Rich Snippets For Breadcrumbs** 

If 'Yes' the structured data markup for breadcrumbs will be added

Set Use Category Priority For Breadcrumbs? Field to 'Yes', to use the priority of the categories to select the breadcrumbs.

Yes

[store view]

The breadcrumbs priority for categories can be set under the MARKETING -> SEO Advanced Breadcrumbs by Ulmod → Breadcrumbs Priority for Category setting. This functionality is useful when a product is assigned to multiple categories.

Enable Rich Snippets For Breadcrumbs: If 'Yes' the structured data markup for breadcrumbs will be added to the product page to show rich snippets for breadcrumbs in search results

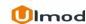

# 1.3. Additional Pages

Set 'Yes' for each additional pages to enable the breadcrumb in the storefront or 'No' to disable

#### Breadcrumbs on Checkout Page

|                                                   |                                       | Breadcrumbs on Customer Page                     |                                                    |
|---------------------------------------------------|---------------------------------------|--------------------------------------------------|----------------------------------------------------|
| Enable For Checkout Cart Page [store view]        | Yes                                   | ŭ                                                |                                                    |
|                                                   | If 'Yes' the breadcrumbs will be adde |                                                  |                                                    |
|                                                   |                                       | Enable For Create Page<br>[store view]           | Yes                                                |
| Enable For Checkout Index Page [store view]       | Yes                                   |                                                  | If 'Yes' the breadcrumbs will be added on the page |
|                                                   | If 'Yes' the breadcrumbs will be adde |                                                  |                                                    |
| Fueble For Checkent Suggest Dage                  |                                       | Enable For Login Page<br>[store view]            | Yes                                                |
| Enable For Checkout Success Page [store view]     | Yes                                   |                                                  | If 'Yes' the breadcrumbs will be added on the page |
|                                                   | If 'Yes' the breadcrumbs will be adde |                                                  |                                                    |
|                                                   |                                       | Enable For Confirmation Page<br>[store view]     | Yes                                                |
| eadcrumbs For Contact Page                        |                                       |                                                  | If 'Yes' the breadcrumbs will be added on the page |
| eadcidilibs For Contact Page                      |                                       |                                                  |                                                    |
|                                                   |                                       | Enable For Log Out Page<br>[store view]          | No                                                 |
| Enable [store view]                               | Yes                                   |                                                  | If 'Yes' the breadcrumbs will be added on the page |
|                                                   | If 'Yes' the breadcrumbs will be adde |                                                  |                                                    |
|                                                   |                                       | Enable For Set a New Password Page [store view]  | Yes                                                |
| eadcrumbs on Compare and Wishlist Page            |                                       |                                                  | If 'Yes' the breadcrumbs will be added on the page |
| eadcrambs on Compare and Wishnist Fage            |                                       |                                                  |                                                    |
|                                                   |                                       | Enable For Forgot Password Page<br>[store view]  | Yes                                                |
| Enable For Compare Products Page<br>[store view]  | Yes                                   |                                                  | If 'Yes' the breadcrumbs will be added on the page |
|                                                   | If 'Yes' the breadcrumbs will be adde | Football Foo Bookhaard Barra                     |                                                    |
|                                                   |                                       | Enable For Dashboard Page<br>[store view]        | Yes                                                |
| Enable For My Wish List Page<br>[store view]      | Yes                                   |                                                  | If 'Yes' the breadcrumbs will be added on the page |
|                                                   | If 'Yes' the breadcrumbs will be adde | - 11                                             |                                                    |
|                                                   |                                       | Enable For Edit Information Page<br>[store view] | Yes                                                |
| Enable For Wish List Sharing Page<br>[store view] | Yes                                   |                                                  | If "Yes' the breadcrumbs will be added on the page |
|                                                   |                                       |                                                  |                                                    |

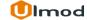

# 2. Advanced Breadcrumbs Management

## **Breadcrumb Priority for Category**

The extension allows you to manage all the breadcrumb priority for category in the admin panel, on a clear and flexible interface.

To view, or modify breadcrumb priority for the category, please go to "Marketing → SEO Advanced Breadcrumbs by Ulmod → Breadcrumbs Priority for Category" A convenient grid displays all your priorities. Discover mass actions to manage your entries faster.

# 2.1. Managing Breadcrumb Priority for Category

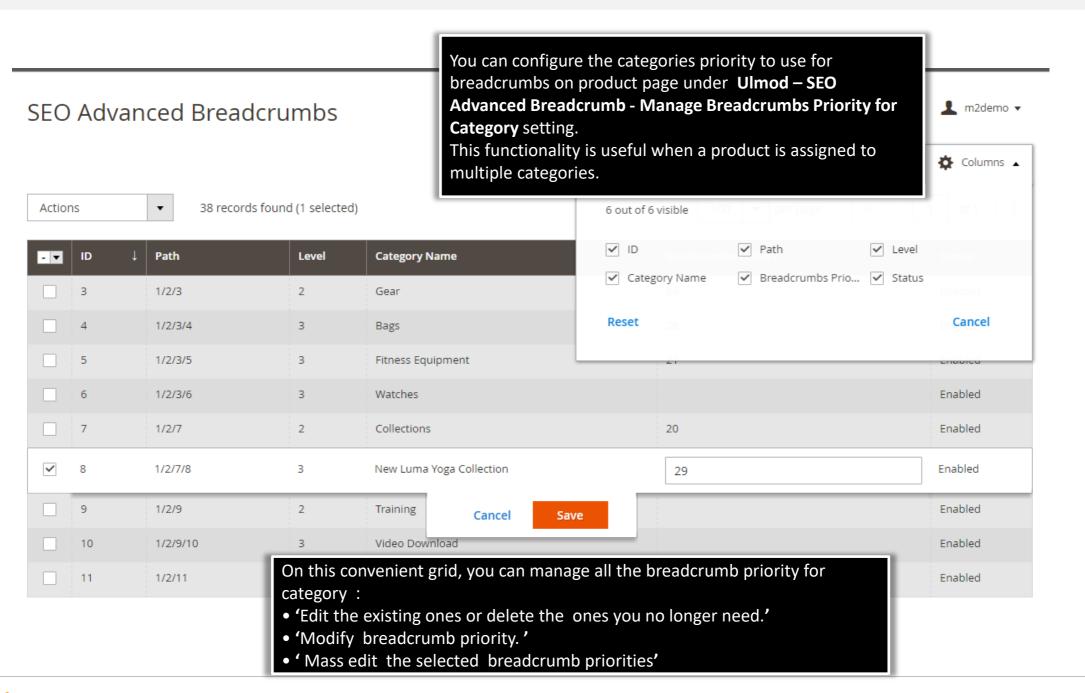

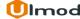

## 3. Support

### **Need Help?**

Ulmod Support team is always ready to assist you, no matter which part of the world you are in. If something does happen and you think you might be experiencing an issue or bug, please contact us via <a href="mailto:support@ulmod.com">support@ulmod.com</a> and we will help you out.

#### **Got Questions?**

Should you have any questions or feature suggestions, please contact us at: <a href="http://ulmod.com/contact/">http://ulmod.com/contact/</a>
Your feedback is absolutely welcome!